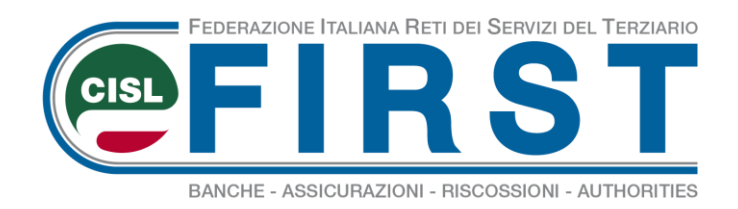

# **DOMANDA PER L'ASSEGNO DEL NUCLEO FAMILIARE**

## **Breve guida illustrativa per effettuare la domanda su [www.inps.it](http://www.inps.it/)**

**A far tempo dal 1 aprile 2019, la domanda deve essere presentata direttamente all'Inps, esclusivamente in modalità telematica.**

Si potrà procedere attraverso il servizio online dedicato sul sito Inps, utilizzabile con Pin Inps dispositivo, identità SPID o Carta Nazionale dei Servizi; oppure tramite patronati o intermediari dell'Istituto, anche se non in possesso del Pin Inps; o, infine, contattando il rappresentante sindacale di riferimento per usufruire dell'assistenza del patronato INAS Cisl.

In ogni caso, si dovrà essere in possesso della Dichiarazione dei redditi 2019, relativa all'anno 2018.

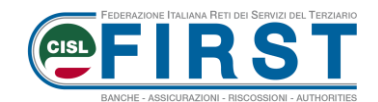

### Collegati al sito [www.inps.it](http://www.inps.it/)

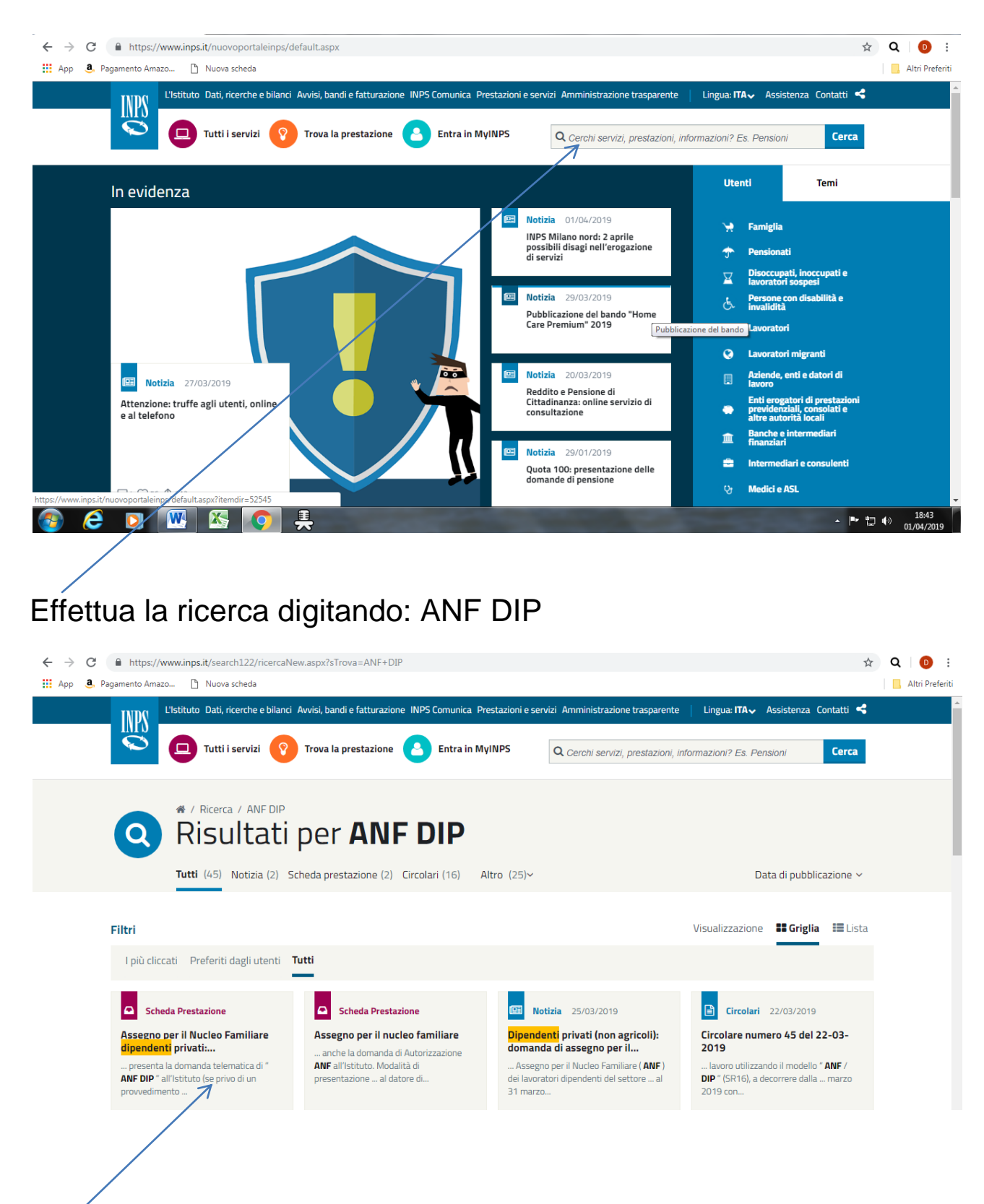

Clicca su **Assegno per il Nucleo Familiare dipendenti privati**, quindi su **Accedi al servizio**

**2**

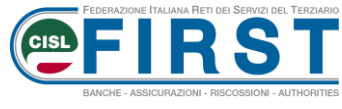

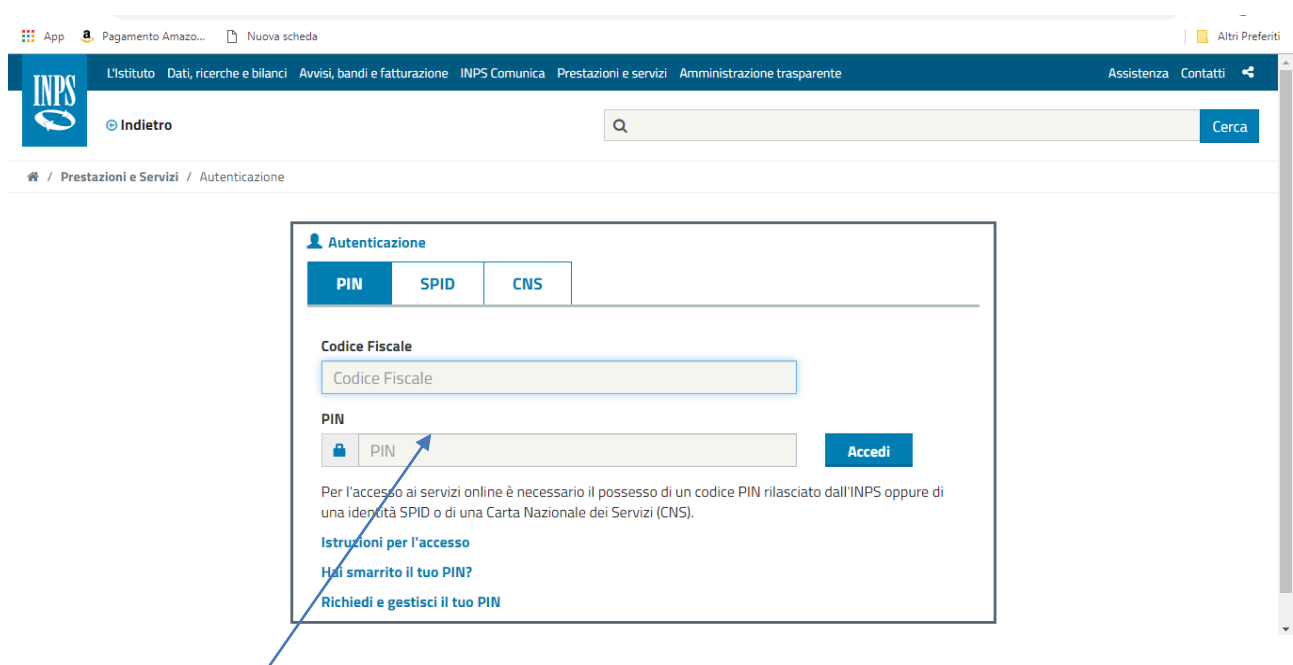

Digita negli appositi spazi, **a caratteri maiuscoli,** il **codice fiscale**  e il **PIN dispositivo** che ti è stato attribuito dall'Inps

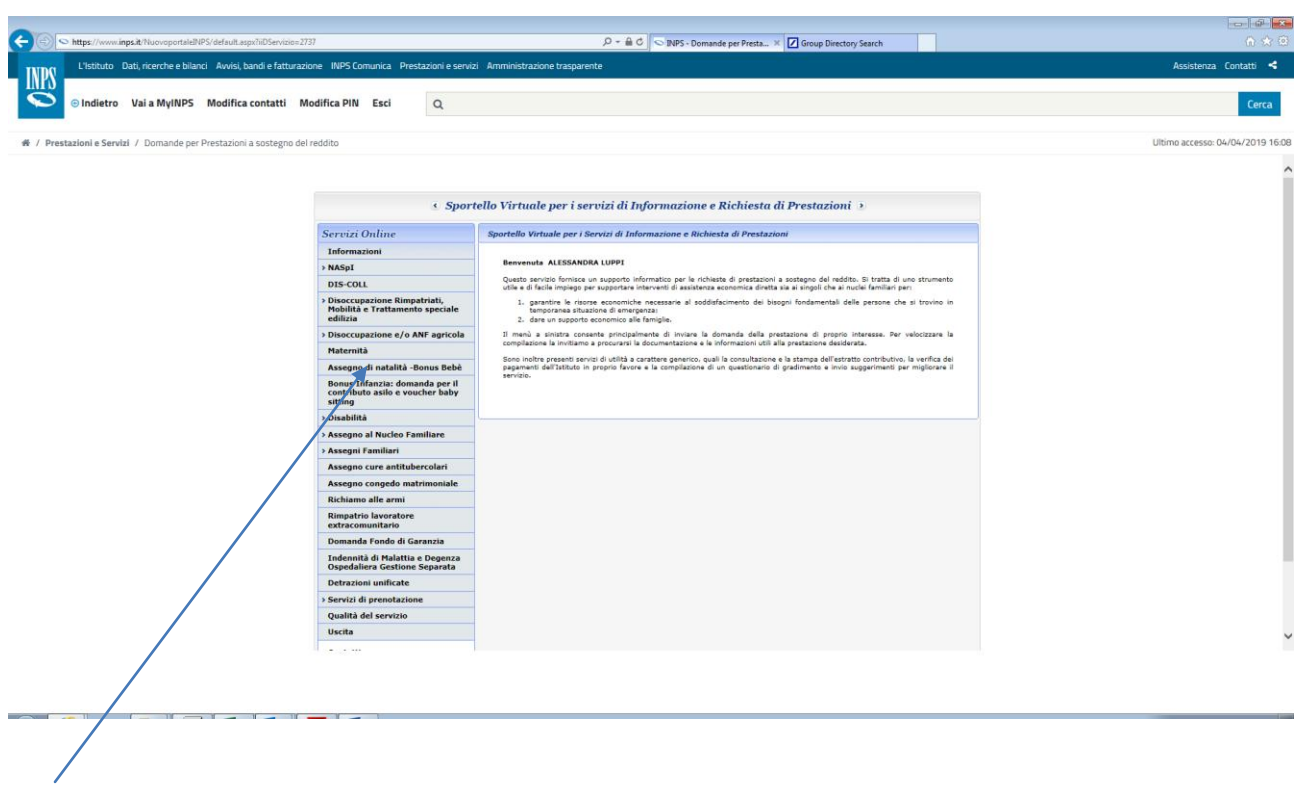

Clicca sulla voce **Assegno Nucleo Familiare**

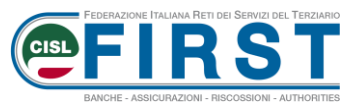

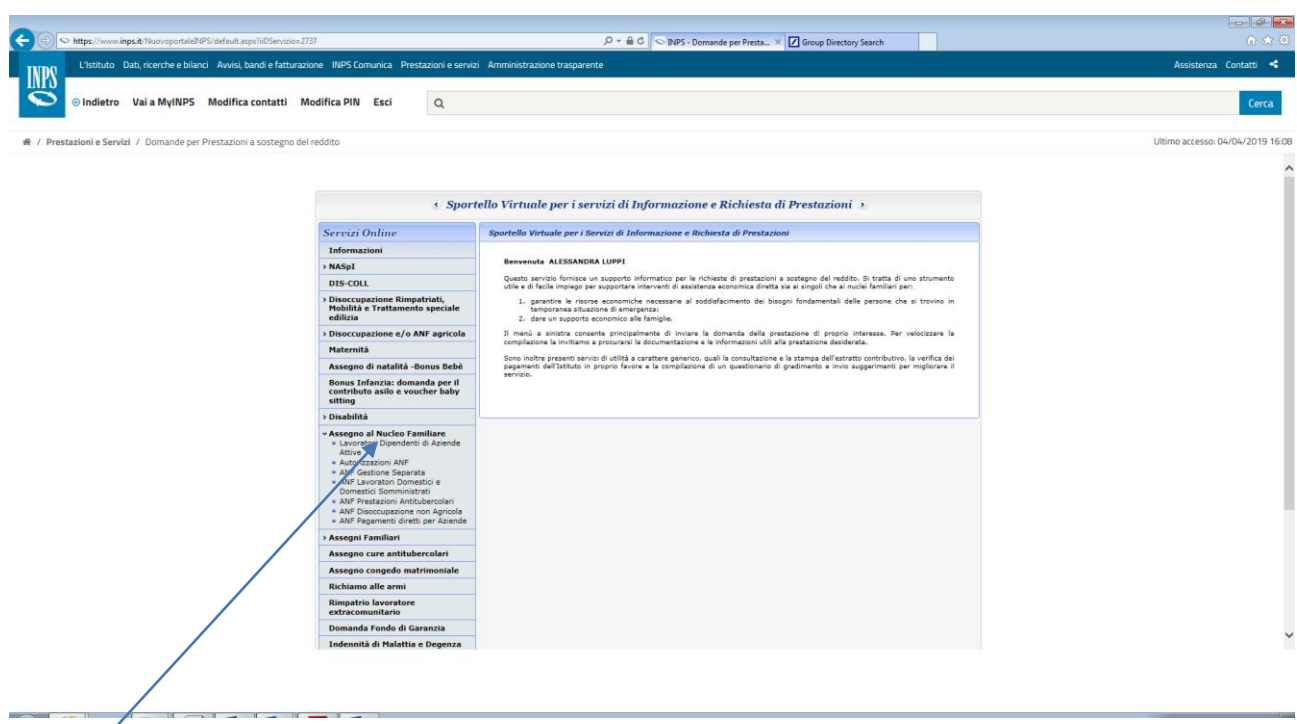

#### Clicca quindi su **Dipendenti di Aziende attive** Comparirà questa schermata

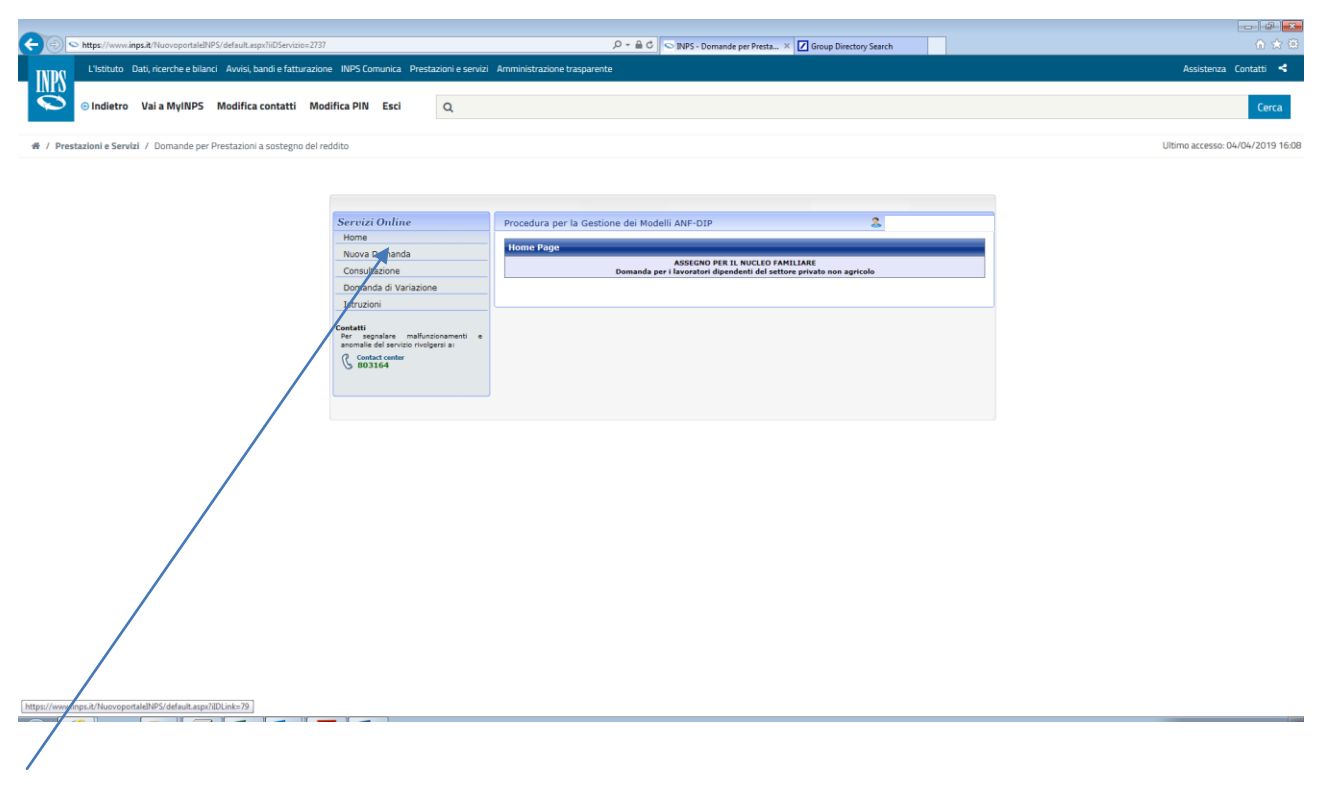

Inserisci una nuova domanda che tiene conto anche del periodo quinquennale di prescrizione (così come riportato nella successiva schermata)

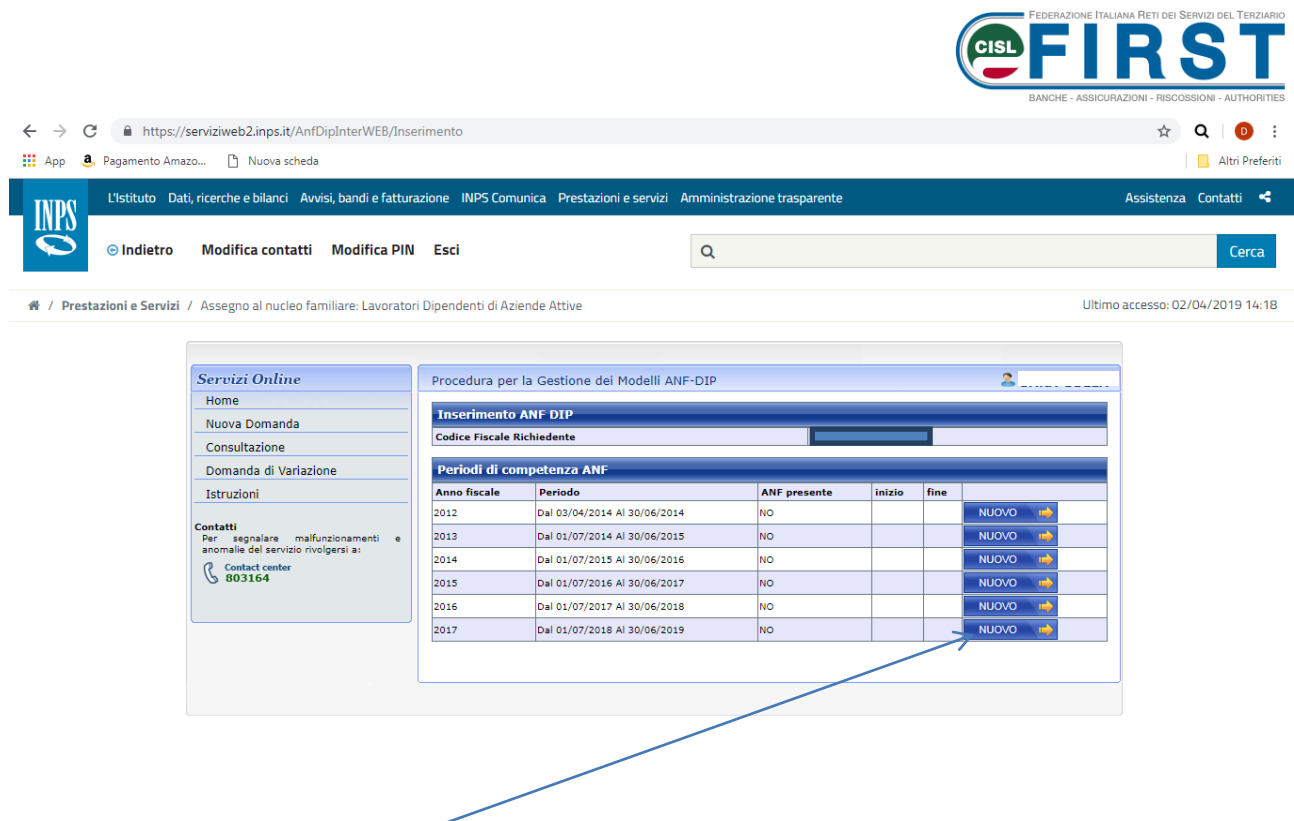

Seleziona l'ultimo periodo, supponendo che l'evento – per esempio nascita figlio – sia avvenuta in data 1/02/2019

Qui devi **compilare tutti i campi del soggetto richiedente**

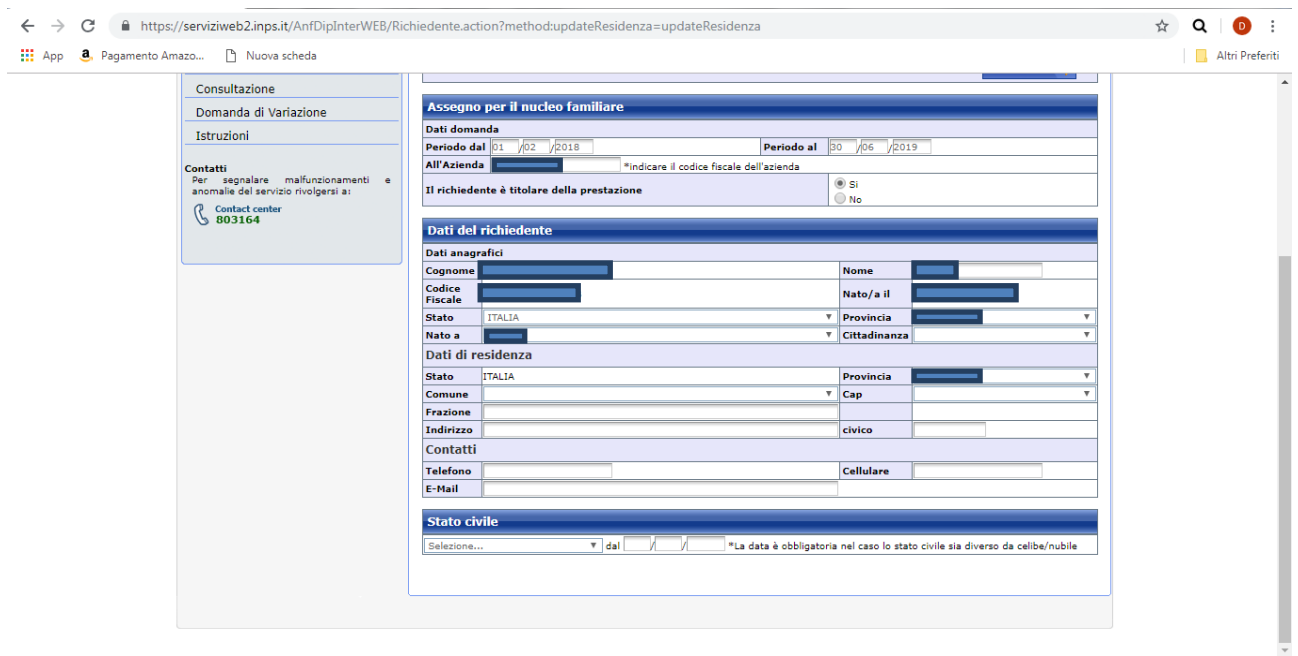

Prosegui compilando i campi successivi; inserisci il coniuge e alla fine clicca su **SALVA FAMILIARE**

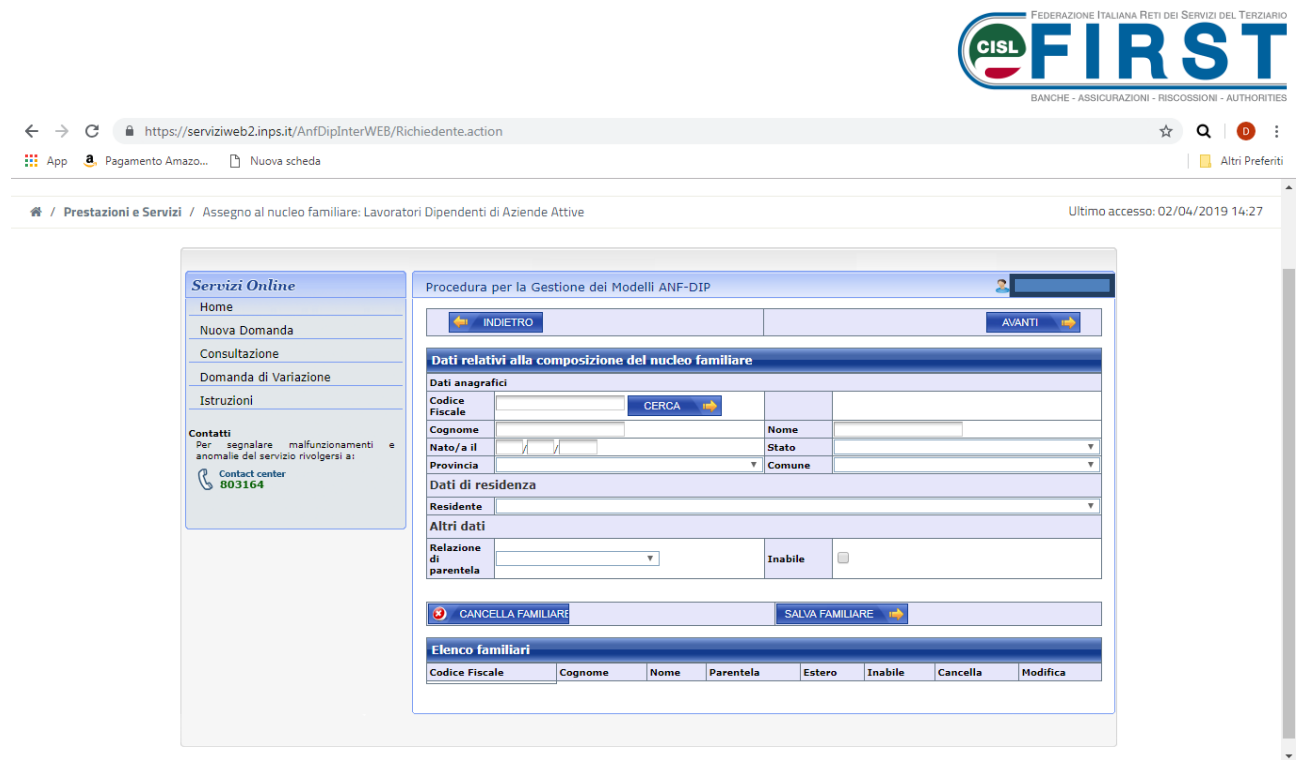

Continua con la compilazione dei campi successivi; inserisci i/il/la figli/o/a e alla fine clicca su **SALVA FAMILIARE**

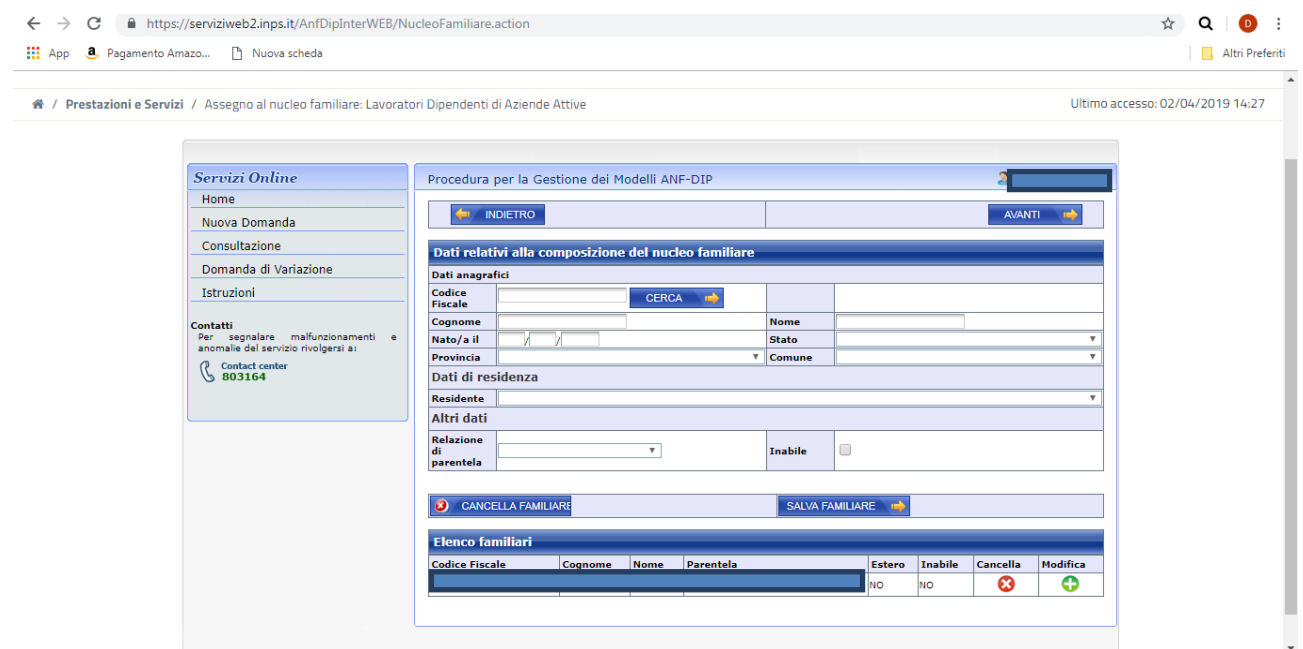

Continua inserendo tutti i figli presenti nel nucleo familiare al di sotto dell'età anagrafica di 18 anni.

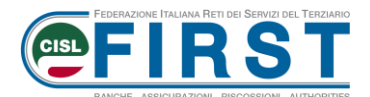

Procedi – così come era previsto nel modulo cartaceo ANF/DIP – con l'inserimento del **dato reddituale del richiedente e del coniuge del richiedente**

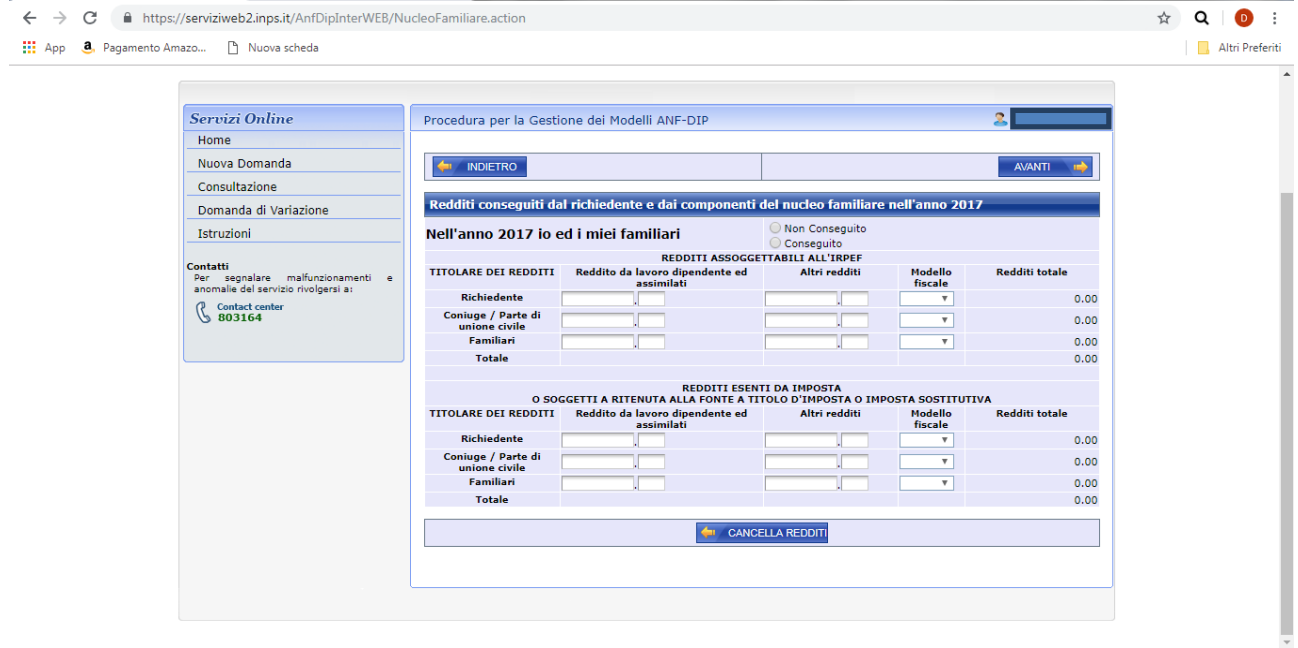

Clicca, nella dichiarazione, sul campo "non percepisce…"

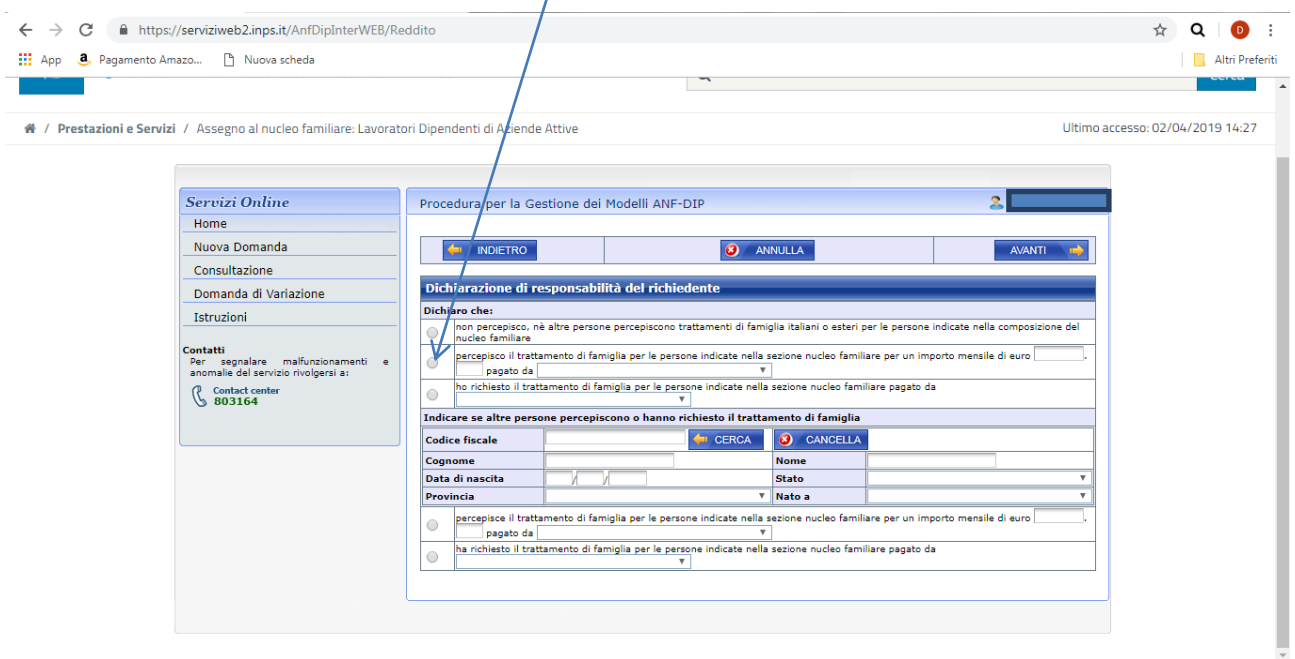

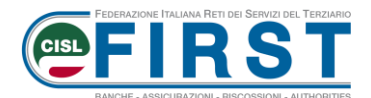

#### Al termine della procedura apparirà una **schermata riepilogativa della domanda**

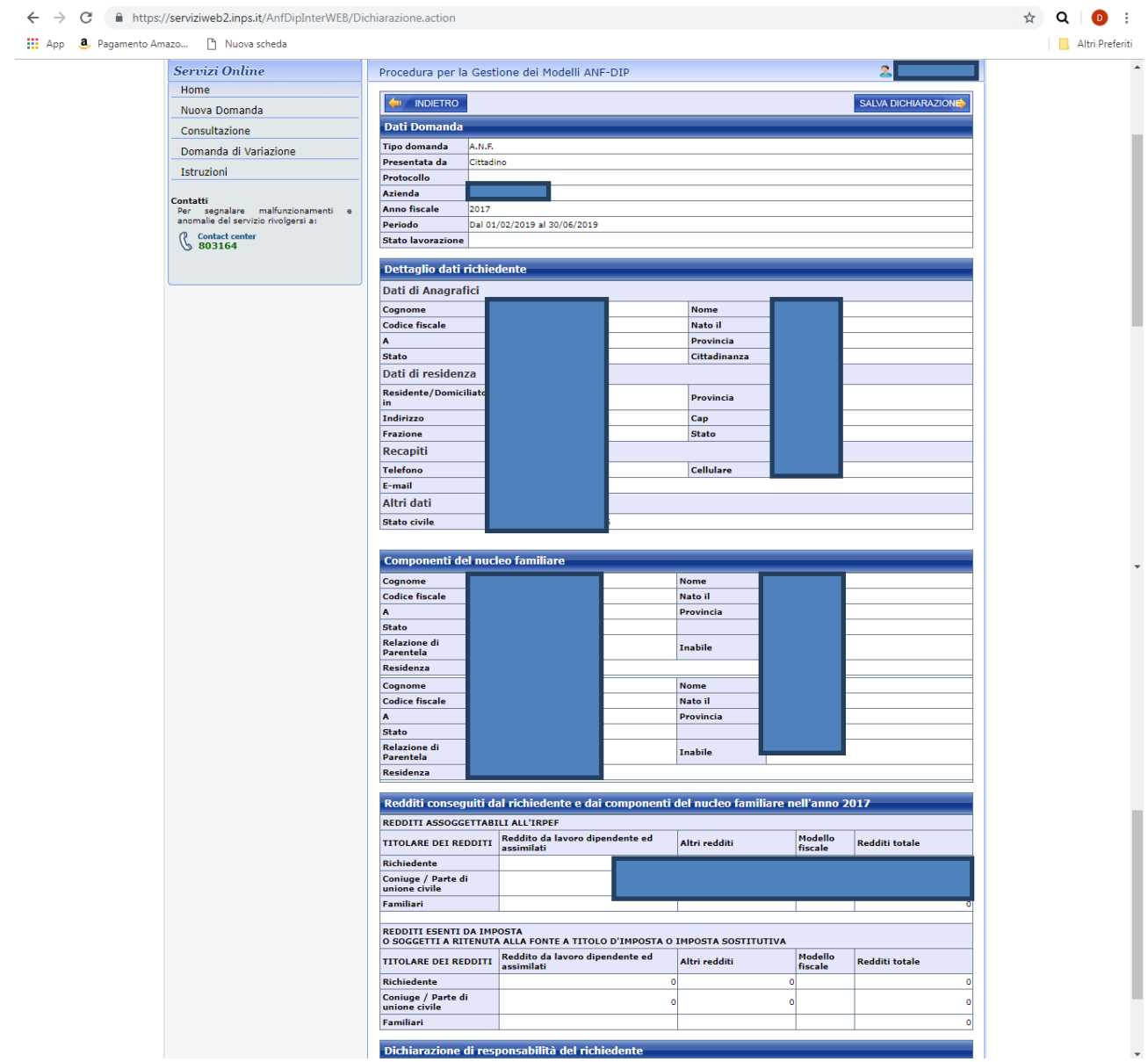

**SALVA** affinché la **dichiarazione** risulti **acquisita**

**Nota bene**: laddove il nucleo familiare sia costituito da genitore single e da conviventi more uxorio, occorre effettuare un altro tipo di procedure per la RICHIESTA DI AUTORIZZAZIONE ANF.